# Оглавление

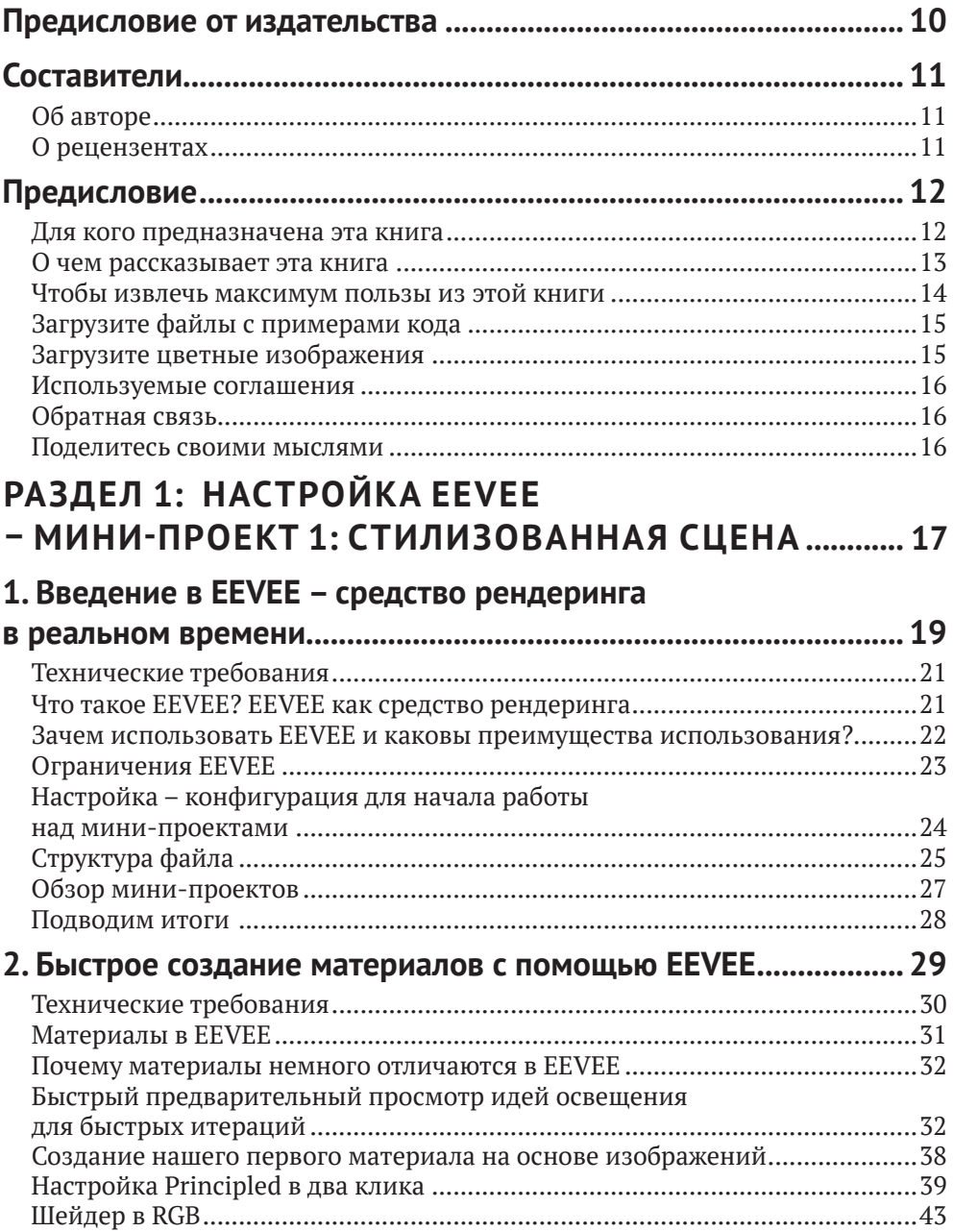

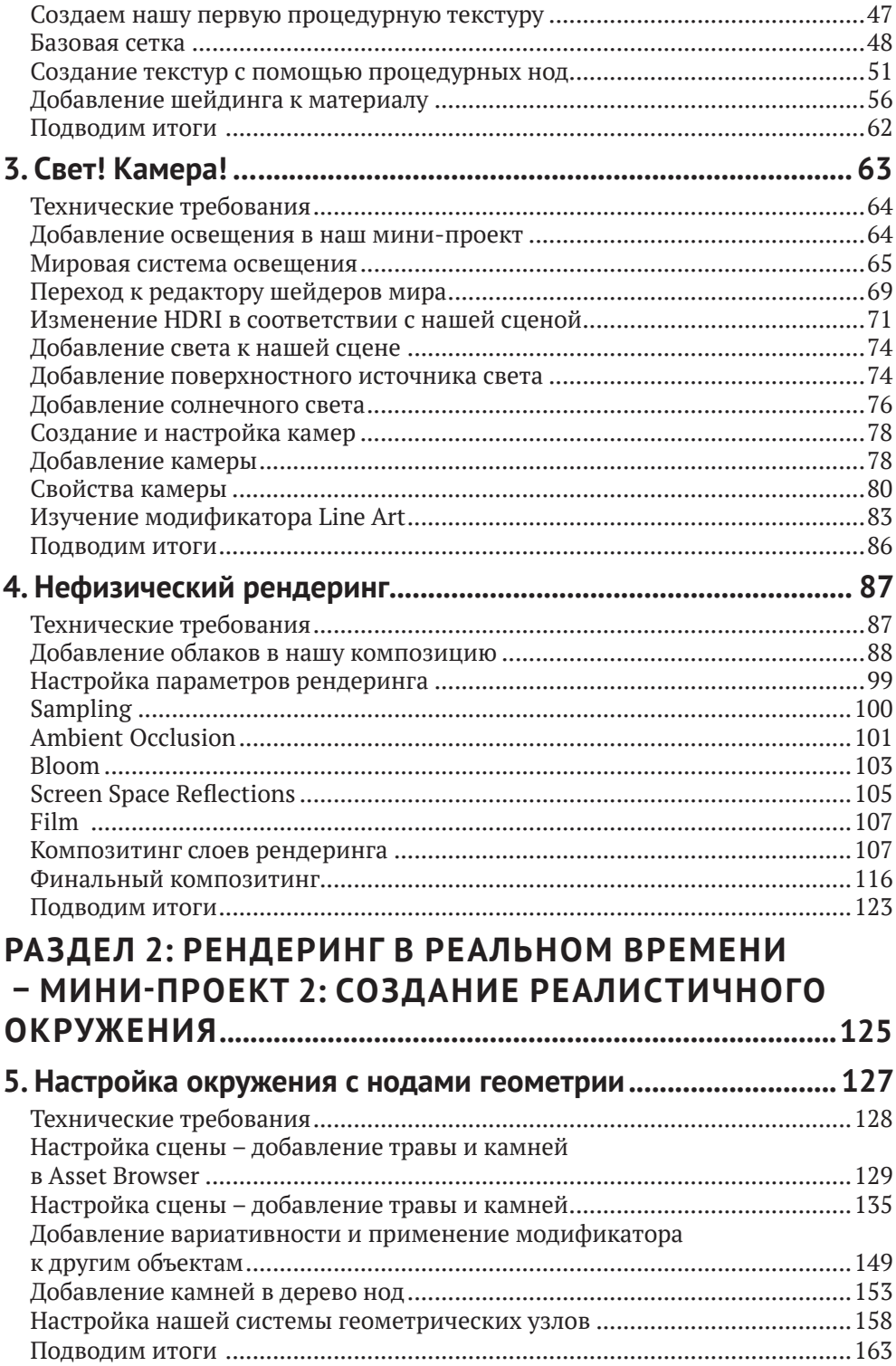

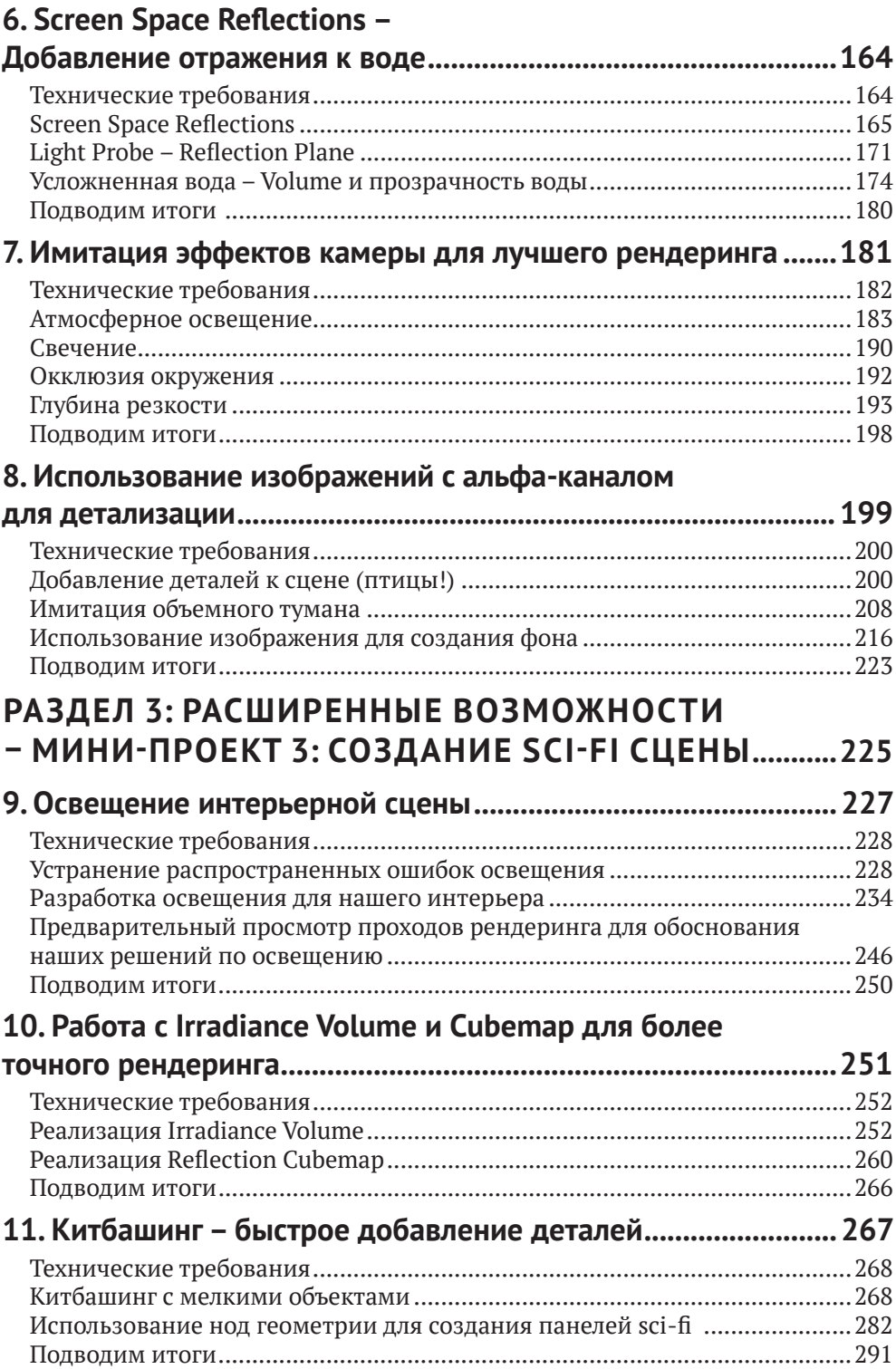

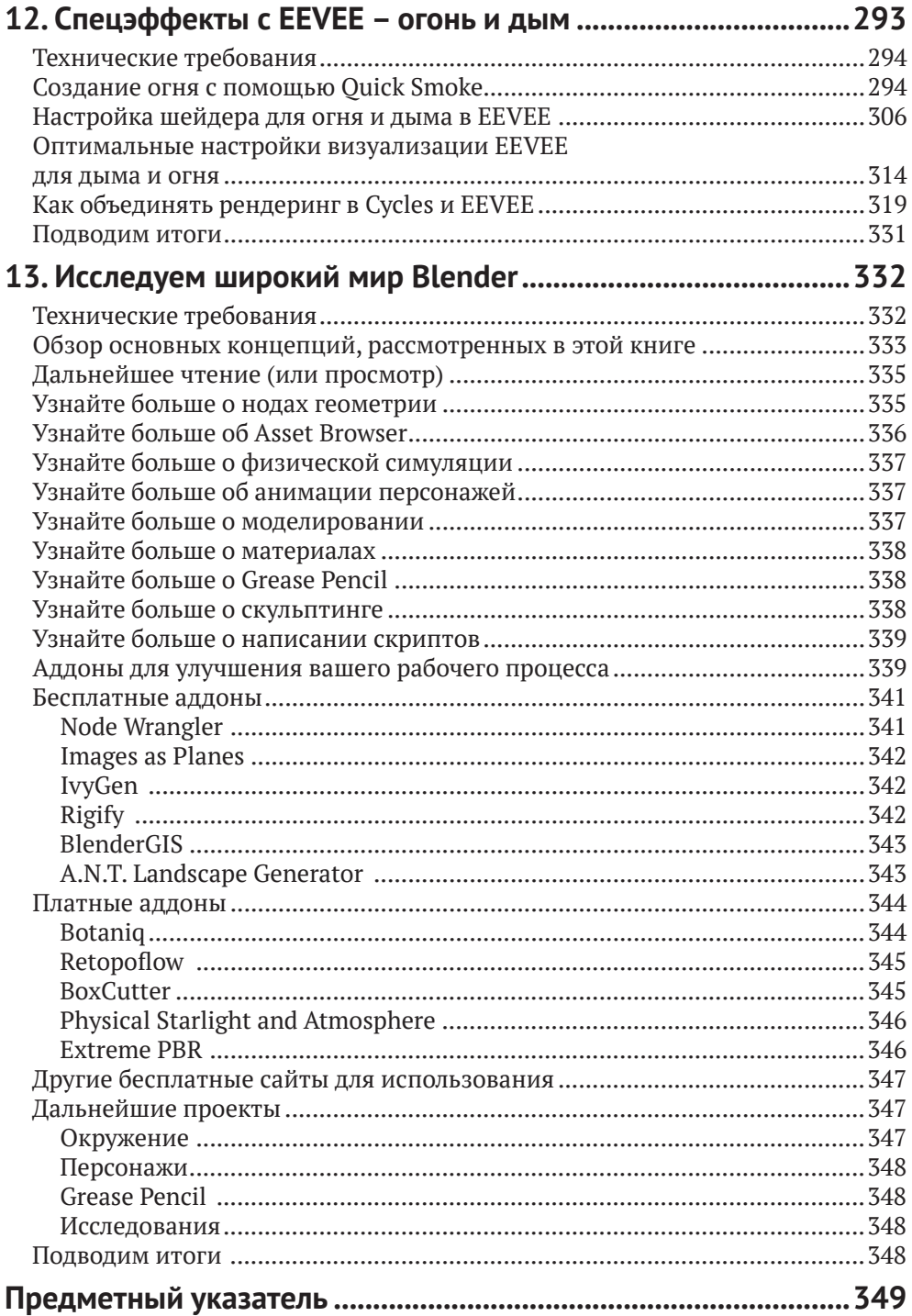

# **Составители**

# **Об авторе**

Сэмми Краудер впервые открыла для себя Blender 8 лет назад и с тех пор использует его для творчества. После самообразования во время работы в библиотеке в течение нескольких лет она начала использовать Blender для учебных пособий, создавая короткие и длинные анимации, объясняющие сложные научные концепции для Университета Колорадо. После нескольких лет она стала использовать Blender 3D для создания синтетических данных для приложений машинного обучения. В настоящее время Сэмми сосредоточена на образовании, используя Blender и другие инструменты для вовлечения малообеспеченных групп в технологические и творческие отрасли. Она живет в прекрасном Колорадо с собакой, двумя кошками, ящерицей и своим партнером. Когда она не работает с Blender, ей нравится читать, ходить в походы и заниматься садом.

*Я хотела бы поблагодарить щедрых разработчиков из Blender Foundation за создание такого замечательного программного пакета и бесплатное предоставление его людям. Я также хотела бы поблагодарить сообщество Blender, которое предоставляет потрясающий контент для изучения этого программного обеспечения и создания удивительных произведений искусства.*

# **О рецензентах**

**Владимир Боровков** – опытный внештатный 3D-художник, который в настоящее время работает в автомобильной промышленности и использует Blender с 2014 года. Он также имеет опыт работы в качестве преподавателя Blender, художника по реал-тайм рендерингу в UE5, гейм-дизайнера, моддера гоночных симуляторов и 2D-дизайнера.

**Стефан Зелигер** – 3D-художник с более чем 10-летним опытом работы в Blender. Он является штатным системным администратором и уже более 2 лет руководит собственной 3D-компанией (CG-Mechanics), которая занимается 3D-реконструкциями. В то же время он регулярно публикует учебные пособия по немецкому Blender на своем YouTube-канале *Geblendert*, помогая начинающим делать первые шаги. Его техническое образование состоит не только из многолетнего опыта работы в Blender, но и из степени в области технических компьютерных наук. Он пытается перенести технические рабочие процессы с помощью Blender и иных программ в другие индустрии и расширить там применение 3D.

# Предисловие

3D-анимация всегда была сложным искусством для освоения. Во-первых, это сложное программное обеспечение, требуется художественный вкус и необходимость в дорогостоящем компьютерном оборудовании. Однако по мере развития дисциплины все больше и больше людей смогли преодолеть эти препятствия для изучения 3D и повышения общей сложности и границ анимации и дизайна. Ничто другое так не продвинуло эту форму искусства в массы, как Blender 3D. Официально созданный в 1994 году. Blender 3D за последние годы эволюционировал и постепенно стал единственным 3D-приложением с открытым исходным кодом, доступным бесплатно для любого пользователя, который захочет его загрузить. Аспект с открытым исходным кодом способствует созданию действительно удивительного и взаимно поддерживающего сообщества Blender. Я сама начала использовать Blender как любитель и благодаря превосходной поддержке сообщества Blender сумела достаточно выучиться и вырасти, чтобы перейти к использованию его в работе, и с тех пор работаю в качестве 3D-профессионала.

За эти годы Blender претерпел множество итераций, добавив поистине безумный набор функций: вы можете не только анимировать, но и создавать, текстурировать, моделировать, редактировать видео и многое-многое другое. Самым новаторским релизом за последние несколько лет стала версия 2.8, которая изменила фундаментальные аспекты пользовательского интерфейса, но также добавила некоторые удивительные функции, которые мы, как художники, можем использовать для более быстрого создания работ и с улучшенным контролем над процессом.

# Для кого предназначена эта книга

Эта книга представляет собой обзор для пользователей среднего уровня и профессионалов на конкретную часть Blender - рендерер EEVEE. Это средство рендеринга является специфической и уникальной частью Blender и взаимодействует со всеми другими частями Blender на всех уровнях, поэтому мы по-прежнему будем заниматься материалами, освещением, камерами и всеми другими аспектами, о которых вы, возможно, знали раньше, но под другим углом. Мы также рассмотрим некоторые совершенно новые возможности Blender, включая ноды геометрии, Asset Browser и многое другое, так что здесь найдется что-то для каждого. Я хочу, чтобы эта книга показала вам, как делать многие вещи быстрее и с меньшим числом итераций. В этой книге будут даны практические советы, которые помогут тем, кто уже знаком с Blender, добиться огромных успехов с ЕЕVЕЕ за небольшой промежуток времени. Не важно, являетесь ли вы любителем, 3D-художником или специалистом по освещению и шейдингу, стремящимся расширить свой кругозор, я не понаслышке знаю

разочарование от того, что что-то получается не так, как вы хотите, и вам приходится начинать 748-часовой рендеринг заново, а также мне знакомы раздражение от плохого компьютера и неспособность делать то, что вы хотите, из-за этого ограничения. Я хочу, чтобы эта книга помогла вам преодолеть подобные проблемы и создать классные творческие работы, которые вы сможете поместить в портфолио или показать своим друзьям, и они не поверят, насколько просто на самом деле использовать EEVEE.

Многие принципы, которые мы собираемся рассмотреть, также находят применение в гейм-дизайне. Игровые движки почти всегда являются инструментами визуализации в реальном времени. Большинство вещей внутри EEVEE имеют прямое отношение к Unreal Engine или Unity. Если вы хотите начать создавать свои собственные игры, это отличная идея изучить ЕЕVЕЕ, чтобы вы могли понять, как работают игровые движки, а также использовать Blender для создания ассетов.

Каковы бы ни были ваши доводы, средство реал-тайм рендеринга EEVEE от Blender - одна из лучших инноваций, появившихся в Blender Foundation за последние годы.

# **O** YEM PACCKA3bIBAET **EXAMPLE**

В главе 1 «Введение в ЕЕVЕЕ - средство рендеринга в реальном времени» рассказывается о том, что делает EEVEE особенным для художника и почему он должен рассмотреть возможность использования EEVEE в своей работе, а также о формате мини-проекта.

В главе 2 «Быстрое создание материалов с помощью EEVEE» объясняется, как быстро создавать материалы, которые можно использовать для быстрой реализации различных идей. Это будет включать в себя создание процедурных и непроцедурных текстур, а также использование Asset Browser в Blender 3.0. Затем мы применим эти материалы в первой части мини-проекта.

В главе 3 «Свет! Камера!..» описаны основные настройки освещения и принципы использования камеры для рендеринга сцены в EEVEE. Таким образом, вы получите базовые знания о том, чем она отличается от рендерера с трассировкой лучей, и познакомитесь с особенностями движков реального времени.

Глава 4 «Нефизический рендеринг» демонстрирует, как завершить нашу нереалистичную сцену, используя методы, отличные от тех, которые будут рассмотрены в последующих главах, посвященных реалистичному рендерингу. Мы настроим параметры рендеринга, покажем, как интегрировать другие возможности Blender (композитинг, grease pencil и т. п.), и завершим наш мини-проект.

Глава 5 «Настройка окружения с нодами геометрии» предвосхищает начало нового мини-проекта. На этот раз мы поработаем над более реалистичным примером, создав сцену на открытом воздухе. В этой главе речь пойдет о подготовке нашего окружения (плоскость земли, освещение и камера), а затем об использовании нод геометрии для размещения нескольких предметов по сцене.

Глава 6 «Screen Space Reflections - Добавление отражения к воде» содержит информацию о функциональности Screen Space Reflections, а также объясняет, как использовать Reflection Plane и Reflection Cubemap. Это позволит нам улучшить реалистичную визуализацию воды в сцене и обеспечить гораздо лучший результат.

Глава 7 «Имитация эффектов камеры для лучшего рендеринга» подробно обсуждает панель рендеринга и рассказывает о различных способах создания реалистичных эффектов, предлагаемых EEVEE. Это будет касаться окклюзии окружения, свечения, глубины резкости, теней, непрямого освещения и других аспектов, которые могут помочь точно настроить рендеринг.

Глава 8 «Использование изображений с альфа-каналом для детализации» включает в себя множество различных советов и приемов, для того чтобы заставить EEVEE намного лучше работать с окружающей средой, используя изображение с альфаканалом для имитации птиц в сцене, поддельного Volume и многого другого. Затем мы пройдемся по настройкам рендеринга для получения реалистичной сцены.

В главе 9 «Освещение интерьерной сцены» мы рассмотрим способы ускорения освещения в ЕЕVЕЕ, возможности устранения некоторых распространенных проблем с освещением и методику создания нескольких интересных эффектов с помошью света.

В главе 10 «Работа с Irradiance Volumes и Сиретар для точного рендеринга» показано, как создавать Irradiance Volumes и Cubemap отражения, как их позиционировать, как работать с освещением, чтобы получить правильный результат при запекании, и почему эти инструменты необходимы для достижения освещения, близкого к реальному.

В главе 11 «Китбашинг – быстрое добавление деталей», используя простые ассеты, заранее подготовленные для пользователя, мы проработаем идею применения небольших деталей, которые можно дублировать для создания сложных научно-фантастических конструкций. Мы также познакомим вас с концепцией трим-текстур и поговорим о приемах, которые можно использовать при создании материалов для научно-фантастических сцен.

Глава 12 «Спецэффекты с EEVEE - огонь и дым» включает в себя описание краткого рабочего процесса для имитации огня и дыма в EEVEE. Поскольку не существует идеальных способов сделать это так же просто, как в Cycles, глава будет включать несколько советов по созданию наиболее удачного шейдера в Volumetric, использованию функции Quick Smoke для получения более быстрых результатов и кешированию симуляции для продолжения улучшения сцены. Также будет представлен краткий обзор того, как применять Cycles и EEVEE вместе.

Глава 13 «Исследуем широкий мир Blender» стремится предоставить вам отправную точку, а также предложения о том, как расширить полученные в данной книге знания, включая проекты для разбора, дополнительные книги для чтения и иные ресурсы для получения дополнительной информации по этой теме и другим связанным с ней темам.

### Чтобы извлечь максимум пользы из этой книги

С технической точки зрения важно иметь подключение к интернету, некоторое место для хранения файлов на вашем компьютере, трехкнопочную мышь и аппаратное обеспечение, совместимое с Blender (подробнее см. https://www. blender.org/download/requirements/).

Эта книга представляет собой обзор для пользователей среднего и продвинутого уровня, поэтому предполагается, что у вас есть некоторые базовые знания о Blender и вы уже работали с этой программой раньше. Это не значит, что вы должны знать все о Blender (что может быть невозможно!), но вы должны, по крайней мере, знать основы моделирования, как создавать объекты, как добавлять материалы, источники света, камеры и как выполнять рендеринг (в целом). Будут части методик, которые я пропущу, чтобы быстро перейти к сути темы, поэтому, если у вас нет каких-либо из этих базовых знаний, вам может быть трудно использовать некоторые более сложные инструменты. Если у вас нет всех предложенных знаний, я предлагаю ознакомиться с другими публикациями Packt (настоятельно рекомендуется «Blender 3D by Example» Оскара Бехлера и Сюри Грира), чтобы изучить некоторые из этих базовых навыков, потому что мы будем развивать их. Или, если вы быстро учитесь, не стесняйтесь работать над этими мини-проектами, а затем проводить сторонние исследования по любой теме, которая, по вашему мнению, не охвачена. Самое замечательное, как я уже говорила, - это то, что Blender очень ориентирован на сообщество и работает со StackExchange (https://blender.stackexchange.com/) или BlenderArtist (https://blenderartists.org/), там, скорее всего, смогут ответить на ваши вопросы. Вся информация находится в открытом доступе, готовая к тому, чтобы вы могли ее усвоить и использовать. Если вы не совсем уверены, что у вас достаточно справочной информации, чтобы начать изучать эту книгу, я бы порекомендовала вам ознакомиться с видео Эндрю Прайса, чтобы лучше подготовиться к мини-проектам, которые мы будем делать. Эта серия видео для начинающих доступна на YouTube по адресу https://www.youtube.com/user/ AndrewPPrice.

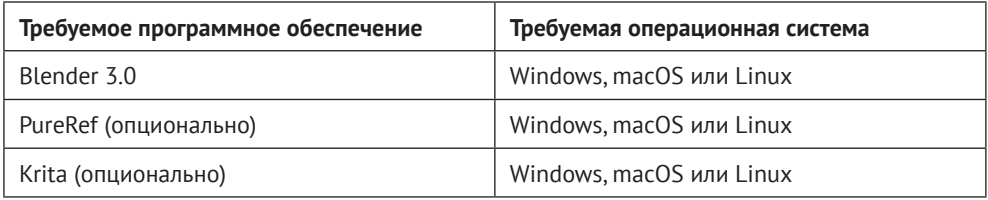

PureRef и Krita являются необязательными (бесплатными) инструментами, но я нахожу, что и они полезны при разработке и редактировании изображений.

# Загрузите файлы с примерами кода

Вы можете загрузить вспомогательные файлы для этой книги с GitHub по адресу https://github.com/PacktPublishing/Shading-Lighting-and-Rendering-with-Blenders-EEVEE. Если какой-либо файл будет обновлен со временем, он будет обновлен и в репозитории GitHub.

# ЗАГРУЗИТЕ ЦВЕТНЫЕ ИЗОБРАЖЕНИЯ

Мы также предоставляем PDF-файл, содержащий цветные изображения скриншотов и диаграмм, используемых в этой книге. Вы можете скачать его здесь: https://static.packt-cdn.com/downloads/9781803230962\_ColorImages.pdf.

## **Используемые соглашения**

В этой книге используется ряд текстовых соглашений.

Код в тексте: указывает кодовые слова в тексте, имена таблиц базы данных, имена папок, имена файлов, расширения файлов, пути, фиктивные URLадреса, вводимые пользователем,и дескрипторы Twitter.Вот пример: «В файле Chapter 12-Start.blend я скрыла наш ангар от посторонних глаз, чтобы мы могли создать огонь без необходимости рендеринга в Blender всей сцены».

**Жирный шрифт**: обозначает новый термин, важное слово или слова, которые вы видите на экране. Например, слова в меню или диалоговых окнах выделены жирным шрифтом. Вот пример: «Далее перейдите в меню **Object**, расположенное в левом верхнем углу (рядом с меню **Add**), и нажмите на него».

**Советы или важные заметки.**

Отмечаются вот так.

## **Обратная связь**

Обратная связь от наших читателей всегда приветствуется.

**Общая обратная связь:** если у вас есть вопросы по какой-либо стороне этой книги, напишите нам по адресу *customercare@packtpub.com* и укажите название книги в теме вашего сообщения.

**Ошибки:** несмотря на то что мы приложили все усилия для обеспечения точности и верности нашего контента, ошибки случаются. Если вы нашли ошибку в этой книге, мы были бы признательны, если бы вы сообщили нам об этом. Пожалуйста, посетите *www.packtpub.com/support/errata* и заполните форму.

**Пиратство:** если вы столкнетесь с любыми незаконными копиями наших книг в любой форме в интернете, мы были бы признательны, если бы вы предоставили нам адрес местонахождения или название веб-сайта. Пожалуйста, свяжитесь с нами по адресу *copyright@packt.com* со ссылкой на материал.

**Если вы заинтересованы в том, чтобы стать автором:** если есть тема, в которой вы разбираетесь, и вы заинтересованы в написании или участии в книге, пожалуйста, посетите сайт *authors.packtpub.com*.

## **Поделитесь своими мыслями**

Как только вы ознакомитесь с «*Рендерингом в реальном времени в Blender»*, мы будем рады услышать ваши мысли! Пожалуйста, нажмите *здесь*, чтобы перейти прямо на страницу отзывов об этой книге на Amazon и поделиться своими впечатлениями.

Ваш отзыв важен для нас и сообщества и поможет нам убедиться, что мы предоставляем контент отличного качества.

# **Раздел 1: Настройка EEVEE – Мини-проект 1: Стилизованная сцена**

Давайте сразу перейдем к созданию сцены. В этом разделе мы узнаем, как оптимизировать материалы для EEVEE, создать освещение и камеры, а также визуализировать финальную сцену. Закончив этот раздел книги, вы должны быть уверены в том, что сможете создать свою собственную стилизованную сцену.

В этом разделе мы рассмотрим следующие главы:

- *глава 1 «Введение в EEVEE средство рендеринга в реальном времени»;*
- *глава 2 «Быстрое создание материалов с помощью EEVEE»;*
- *глава 3 «Свет! Камера!..»;*
- *глава 4 «Нефизический рендеринг».*

**1**

# **Введение в EEVEE – средство рендеринга в реальном времени**

С выпуском версии 2.8 разработчики Blender добавили еще один рендерер к своему и без того впечатляющему программному обеспечению. EEVEE – это средство рендеринга в реальном времени, которое позволяет художникам быстро и точно просматривать свои работы, а также сокращает время рендеринга и потребность в первоклассных графических процессорах или экспертном опыте. Эта книга будет промежуточным/продвинутым взглядом на EEVEE, подробно описывающим множество способов, с помощью которых вы можете использовать EEVEE для создания потрясающего, быстрого концепт-арта и более быстрого рендеринга, с большей возможностью повторять задуманный стиль, содержимое и направление. В этой книге будут рассмотрены три различных мини-проекта, в которых будут представлены различные стили и контент, которые могут быть немедленно применимы к любому проекту любым пользователем, от профессионала до любителя.

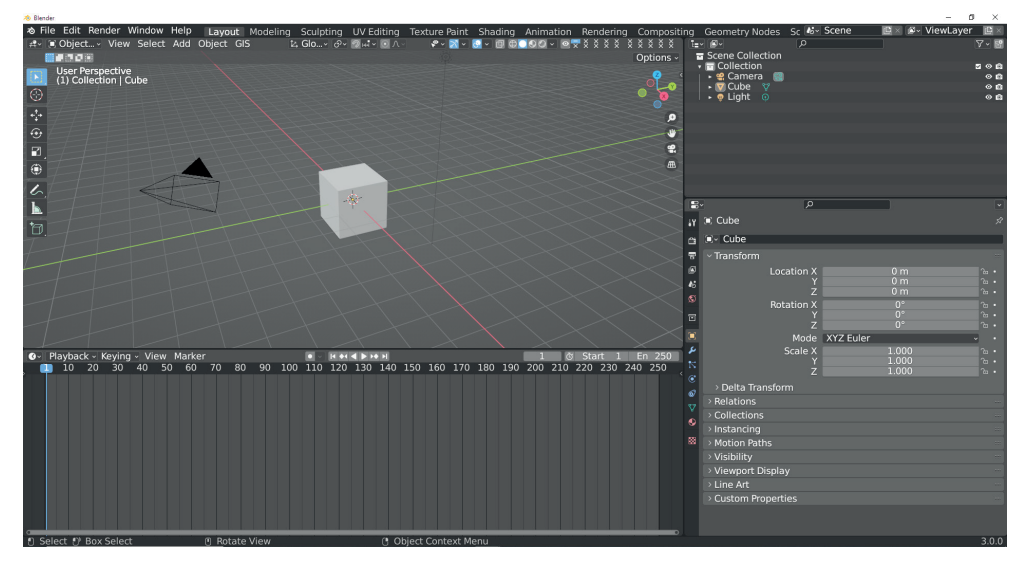

**Рис. 1.1.** Пользовательский интерфейс Blender

Мы будем использовать версию Blender 3.0, в которой есть несколько совершенно новых и фантастических функций, о которых даже профессионалы отрасли захотят узнать больше. EEVEE был обновлен в этой версии, чтобы быть быстрее и расширить набор уже доступных функций. По мере того как все больше студий используют рендеринг в реальном времени и другие методы трассировки лучей, советы и рекомендации, приведенные в этой книге, будут становиться все более и более важными для анимации как отрасли, помогая вам быть на шаг впереди, когда дело доходит до быстрой, интересной и гибкой работы.

В этой главе мы узнаем, что такое EEVEE, и настроим Blender для наших предстоящих мини-проектов.

Основные темы, которые мы будем освещать, заключаются в следующем:

- что такое EEVEE? EEVEE как средство рендеринга;
- зачем использовать EEVEE и каковы преимущества применения EEVEE;
- настройки для начала работы над мини-проектами.

## Технические требования

Эта глава в основном представляет собой введение в технологию, но наличие последней версии Blender, загруженной с https://www.blender.org/ рекомендуется для того, чтобы иметь возможность начать знакомство с миром EEVEE, и может послужить полезной отправной точкой, когда мы будем говорить об ограничениях. Еще одна отличная точка отсчета - документация Blender: https:// docs.blender.org/manual/en/latest/render/eevee/index.html, Мы рассмотрим многие вещи, описанные в официальной документации EEVEE, но чтение и знакомство с различными терминами помогут вам быстрее усвоить некоторые из этих понятий, поскольку мы сталкиваемся с ними в наших мини-проектах.

# Что такое EEVEE? EEVEE как средство рендеринга

Прежде чем мы с головой погрузимся в совершенно потрясающий набор функций, которые дает EEVEE, давайте немного расскажем о том, что делает этот инструмент таким замечательным, но еще коснемся некоторых ограничений.

**EEVEE** - это аббревиатура, которая расшифровывается как Extra Easy Virtual **Environment Engine**, хотя первоначально она была названа в честь покемона Ееуее. EEVEE - это рендерер в реальном времени. Под режимом реального времени мы подразумеваем, что можем просматривать наши анимации сразу без ожидания (или как можно ближе к этому, насколько это возможно). Мы можем вносить изменения в материалы и мгновенно получать представление о том, что именно происходит с этими материалами. Мы можем свободно перемещать свет и камеры, чтобы понять, что мы кадрируем и как мы это делаем. Как вы можете себе представить, эта способность видеть вещи в реальном времени меняет правила игры. Но EEVEE - не единственный такой рендерер, реализованный в современных графических программах. Другими движками рендеринга в реальном времени, которые работают аналогично EEVEE, можно найти в Unreal Engine и Unity. Как вы, возможно, знаете, оба они являются игровыми движками и как таковые в основном используются для создания видеоигр и приложений. Поскольку EEVEE использует ту же систему рендеринга, что и игровой движок, очень легко понять, как он может быть намного быстрее, чем движок рендеринга другого стиля.

Большинство 3D-художников хорошо знакомы с трассировкой лучей. Это наиболее распространенный метод расчета сцены, при котором световые лучи испускаются от источников света, а затем отражаются от поверхностей определенное количество раз, обеспечивая освещение, свойства материалов и инициализацию камеры. Будучи рендерером в реальном времени, EEVEE не выполняет вычисления освещенности, как это сделал бы рендерер трассировки лучей, такой как Cycles. EEVEE выполняет вычисление сцены с помощью метода, называемого растеризацией. Растеризация - это модель расчета сцены. Эта модель оценки использует информацию о сцене и дает визуальное представление о том, как должна выглядеть сцена, а не о том, как она выглядит на самом деле. С помощью этого метода оценки сцены мы можем имитировать такие эффекты, как отражения, объем и глобальное освещение, но это всего лишь фейк. Мы рассмотрим оптимальные способы подделки некоторых более сложных результатов, которые EEVEE может показать в наших трех мини-проектах, потому что, в конце концов, 3D - это все о том, как заставить что-то выглядеть реальным, в то время как на самом деле это всего лишь пиксели на экране.

Хотя EEVEE сильно отличается от Cycles, в чем-то он тоже похож. EEVEE использует тот же тип шейдинга, что и Cycles, что позволяет легко переходить от Cycles к EEVEE и обратно. Большинство других рендереров используют тот же тип шейдинга, модель физически корректного шейдинга, которая уже много лет является отраслевым стандартом. Физически корректный шейдинг или рендеринг (обычно сокращается до PBR) - это способ вычисления того, как свет отражается от объектов. Предполагается, что все объекты будут отражать свет, некоторые больше, чем другие, и их значения отражения сделают их более блестящими или более матовыми. Это позволяет свету отражаться от объектов в сцене. Поскольку EEVEE использует PBR, мы можем применять шейдеры материалов, чтобы определить, как свет будет отражаться от чего-то или как свет будет проходить через что-то. Эти принципы напрямую пришли из Cycles или любого другого рендерера с трассировкой лучей, поэтому рекомендуется ознакомиться с этими принципами, если вы хотите извлечь максимальную пользу из данной книги.

#### Примечание на полях

Blender Foundation размещает на своем веб-сайте множество демонстрационных файлов:

https://www.blender.org/download/demo-files/.

Отличный способ понять скорость и полезность EEVEE - это взять любой из файлов с EEVEE для тестового запуска. Черпая вдохновение в том, как другие люди использовали EEVEE для различных проектов и в различных производственных средах, вы действительно сможете открыть для себя уникальные возможности рендерера.

# ЗАЧЕМ ИСПОЛЬЗОВАТЬ ЕЕУЕЕ И КАКОВЫ ПРЕИМУЩЕСТВА ИСПОЛЬЗОВАНИЯ?

ЕЕVЕЕ - это совершенно фантастический набор инструментов, когда он попадает в руки правильного художника. Наша книга представляет собой ускоренный курс того, как использовать инструменты, предоставляемые в Blender и EEVEE, для создания потрясающих произведений искусства, и одна из первых вещей, которые нужно узнать об инструменте, - это когда его использовать, а когда нет. Есть четыре основные причины, при которых мы можем применять EEVEE при создании 3D-сцены:

О первая – использовать EEVEE для предварительного просмотра нашей сцены, а когда мы будем готовы к финальному рендерингу, переключиться на Cycles для получения более реалистичного конечного результата. Это может сэкономить 3D-художнику много времени, пожертвовав некоторой точностью на стадии разработки. Это то, о чем мы лишь кратко расскажем в данной книге;

- второй сценарий использования EEVEE –это предварительный просмотр и потом визуализация внутри EEVEE. Плюсы этого подхода заключаются в увеличении скорости предварительного просмотра и окончательного рендеринга, но поскольку EEVEE не является рендерером трассировки лучей, финальный рендеринг внутри EEVEE потенциально будет менее реалистичным. Именно такую работу мы будем выполнять во всех проектах, которые создадим в этой книге;
- третья причина это возможность видеть Volumetric в режиме реального времени. В этой книге мы подробно рассмотрим их, и вы будете использовать это во всех проектах, над которыми мы будем работать;
- последнее большое преимущество, которое мы имеем в EEVEE, –это возможность точно видеть излучения в окне просмотра. Мы можем использовать это как короткий путь, чтобы увидеть результаты наших световых шейдеров без необходимости добавлять их в композ позже. Мы будем использовать это в третьем проекте, над которым будем работать.

Итак, для достижения максимальной реалистичности мы всегда будем использовать рендерер трассировки лучей. Но для скорости? Возможность быстрого обновления и предварительного просмотра сцены в режиме реального времени в окне просмотра очень полезна, особенно для сложных сцен. Это означает, что вы можете обновлять, просматривать и вносить изменения за секунды или минуты, а не за более медленный рабочий процесс обновления, требующий 20 минут для предварительного просмотра, внесения изменений и повторных итераций. Как художники мы можем лучше понять, что именно происходит в нашей сцене, мы можем более точно применять теорию дизайна и цвета и быстрее вносить изменения, которые хочет наш арт-директор.

# **Ограничения EEVEE**

Что касается ограничений EEVEE, мы рассмотрим конкретные моменты по мере их приближения, но когда вы настраиваетесь на запуск наших мини-проектов, вы должны знать о нескольких вещах:

- во-первых, EEVEE работает с вашей видеокартой для рендеринга. Хотя наличие мощного графического процессора не совсем обязательно, следует отметить, что более старая или менее мощная видеокарта немного замедлит время рендеринга;
- во-вторых,из-за того,как EEVEE оцениваетисточники света и материалы, могут быть моменты, когда он выходит из строя. Это ситуации, когда вы используете слишком много источников света, слишком много прозрачных материалов или ваш графический процессор перегружается и выходит из строя. Это не будет обсуждаться в мини-проектах, над которыми мы работаем в данной книге, но это важная информация, которую нужно знать, когда вы работаете над своими собственными проектами, помимо этой книги, или в студии, использующей EEVEE в рабочем процессе;
- шейдинг также немного отличается в EEVEE. Поскольку мы используем графический процессор в EEVEE, у нас, вероятно, закончится память в EEVEE быстрее, чем в Cycles. В шейдерах нехватка памяти, вероятно, будет выглядеть как текстура, которая становится розовой. Однако не бес-

покойтесь об этом, потому что в наших проектах мы не создаем очень сложных текстур, чтобы это произошло. EEVEE также не может использовать ноды Particle Information или Bevel, но в нем есть дополнительные ноды, такие как Shader to RGB, которые мы рассмотрим.

#### Примечание на полях

Отличным ресурсом для получения дополнительной информации о том, в чем слабость EEVEE, является страница об ограничениях системы в документации Blender: https://docs.blender.org/manual/en/latest/render/ eevee/limitations.html.

На текущем этапе развития EEVEE не станет панацеей от всех проблем, с которыми вы сталкиваетесь при использовании рендерера с трассировкой лучей. Решение об использовании EEVEE всегда должно приниматься с учетом следуюшего:

- О нужно ли мне чрезвычайно реалистичное освещение или материалы?
- О нужно ли мне работать исключительно на своем процессоре?
- создаю ли я эффекты, требующие интенсивной визуализации Volumetric или подобных вешей?
- О нужны ли мне чрезвычайно сложные материалы или вспомогательные ноды, такие как Bevel, Particle Information или IES Texture?

Если вы ответили утвердительно на любой из этих вопросов, используйте Cycles для финального рендеринга, но подумайте о применении EEVEE для предварительного просмотра вашей работы. Если ни одна из этих функций не вызывает беспокойства, EEVEE - это отличный способ быстро получить результаты. Альтернативный третий подход заключается в объединении Cycles и ЕЕVЕЕ, при этом визуализация части проекта выполняется с наибольшим реализмом в Cycles, а все остальные оставшиеся части - в EEVEE.

Как говорилось ранее, многие игровые движки используют методы, очень похожие на EEVEE, поэтому если вы заинтересованы в работе с Unity или Unreal, вам будет гораздо проще перенести эти знания из концепций, которые мы рассмотрим в этой книге, на выбранный вами движок.

Прежде чем мы приступим к реализации мини-проектов, нам нужно настроить Blender.

## Настройка - конфигурация для начала работы НАД МИНИ-ПРОЕКТАМИ

Если по какой-то причине Blender еще не установлен на вашем компьютере, давайте рассмотрим шаги по его установке и немного поговорим об общих настройках, чтобы облегчить вашу жизнь.

Загрузите и установите последнюю версию на blender.org. В этой книге мы будем использовать версию 3.0, но если у вас возникнут проблемы совместимости, смело используйте версию 2.93, имея в виду, что некоторые функции, описанные здесь, недоступны там.

После загрузки и установки мы должны быть готовы к работе! Однако Blendег - это программа с широкими возможностями настройки, поэтому если вы также хотите потратить время на настройку другой цветовой палитры интерфейса или изменить окна просмотра, не стесняйтесь делать это. Активация некоторых важных аддонов в Blender, от которых мы получим много пользы, также является правильным решением.

Перейдите в Edit на панели инструментов, затем выберите Preferences.

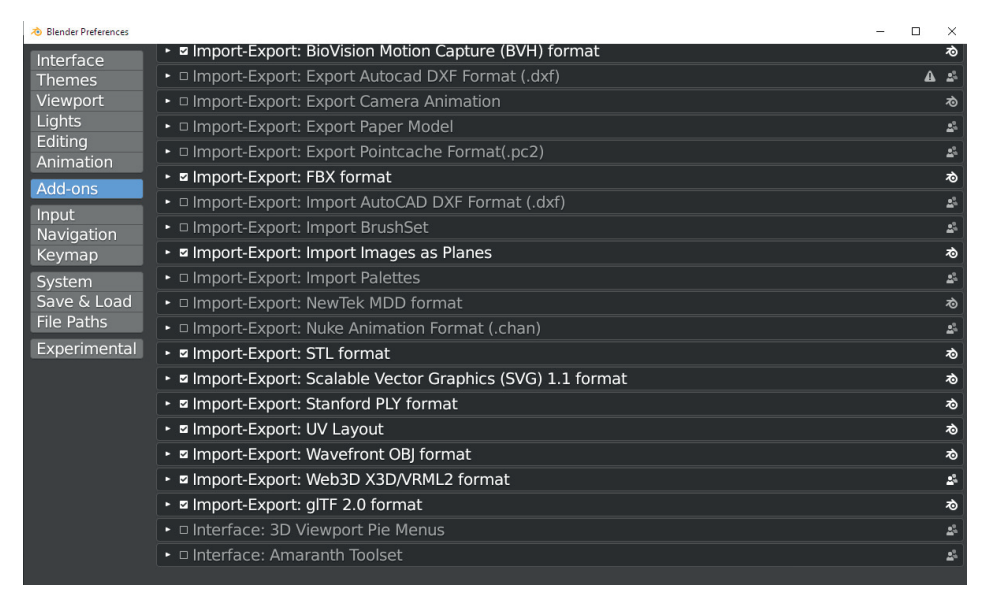

Рис. 1.2. Окно Preferences

Давайте для начала добавим Import Images as Planes и Node Wrangler, так как они принесут нам много пользы. В строке поиска начните вводить название аддона, и оно должно появиться в окне. Эти аддоны предварительно установлены, поэтому нам не нужно специально импортировать пакет с файлами в программу, чтобы установить их; нам просто нужно активировать их в окне **Preferences** Blender

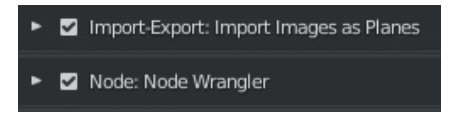

Рис. 1.3. Измененные настройки Blender

# Структура файла

При загрузке файлов с GitHub невероятно важно, чтобы имена файлов оставались неизменными. Blender ссылается на файлы текстур, что означает, что он просматривает путь к файлу, который вы определили как файл текстуры в основном файле Blender. Если Blender потеряет путь к файлу, он будет отображать текстуры ярко-розовым цветом на рендеринге и в просмотровщике материалов.

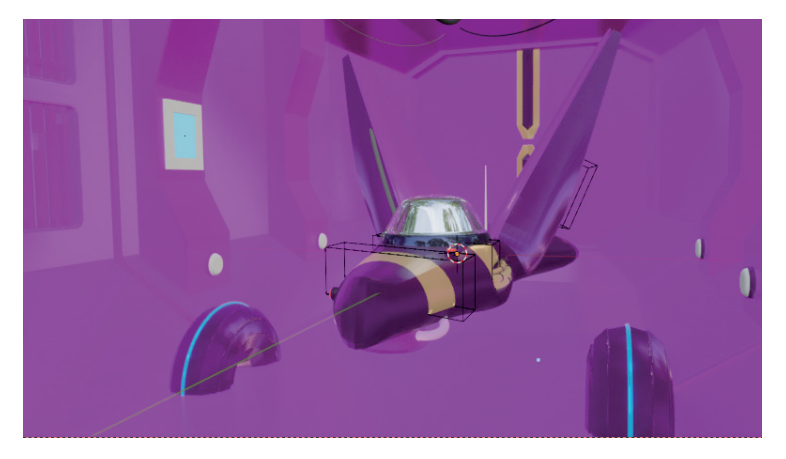

**Рис. 1.4.** Розовые текстуры «смерти»

Если вы обнаружите, что это произошло с вами, то есть простое решение. Все, что вам нужно сделать, – это указать Blender новое место для поиска потерянных текстур.

1. Выберите **File | External Data | Find Missing Files**.

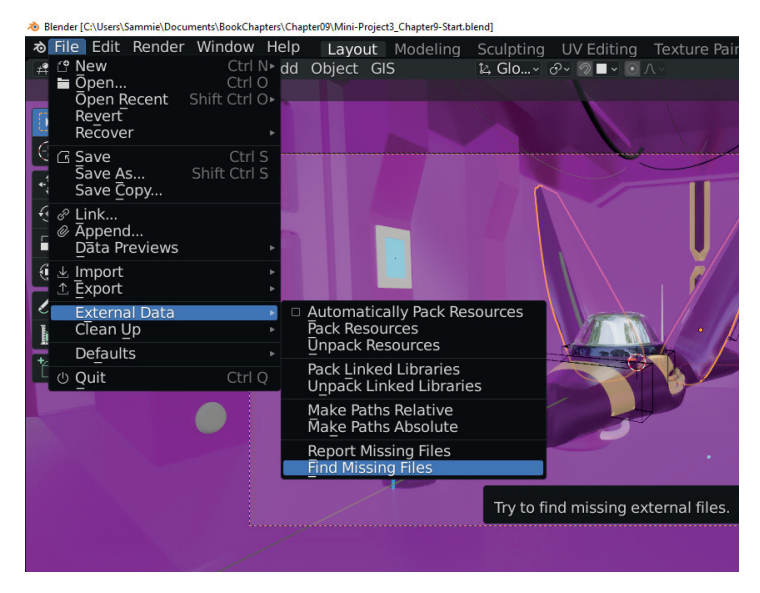

**Рис. 1.5.** Пункт меню **Find Missing Files**

2. Включите меню Settings в правой стороне.

|                                  |                   |             |           | - | $\times$ |
|----------------------------------|-------------------|-------------|-----------|---|----------|
| uments\BookChapters\Chapter09\ 2 |                   |             | FILE BE A |   |          |
|                                  | Date Modified     | <b>Size</b> | Find All  |   |          |
|                                  | 19 Dec 2021 10:42 |             |           |   |          |
|                                  | Yesterday 12:44   | 3.5 MiB     |           |   |          |
|                                  | Yesterday 12:43   | 3.7 MiB     |           |   |          |
|                                  |                   |             |           |   |          |

Рис. 1.6. Меню Settings в Find Missing Files

3. Установите флажок с надписью Find All.

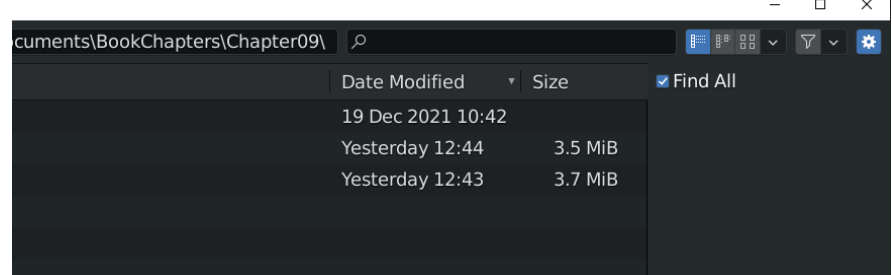

Puc. 1.7. Find All

- 4. Перейдите к расположению в файловой системе компьютера, где содержатся все текстуры для файла Blender.
- 5. Нажмите клавишу Enter.

Blender найдет все файлы текстур, сопоставит их с исходными именами текстур и обновит их. Ваши материалы и рендеры теперь должны быть нормальными, без ярко-розовых текстур.

# Обзор мини-проектов

Чтобы вы почувствовали, что можете применять EEVEE в своей работе, мы будем работать над тремя различными мини-проектами, дабы вы могли понять различное применение, различные методы и даже то, как сочетать EEVEE с другими способами рендеринга. Я хочу, чтобы, закончив изучать эту книгу, вы могли оглянуться назад, зная, что сделали что-то осязаемое, и почувствовали уверенность в том, что сможете применить эти методы в своей собственной работе.

**Мини-проект № 1 \ Главы 2, 3 и 4 \ Стилизованный рендер**: мы рассмотрим, как сделать то, что вы увидите в фильмах Studio Ghibli. Акцент будет сделан на нефизических методах рендеринга **(Non-Physical Rendering (NPR))** и на использовании EEVEE для создания вашего личного стиля.

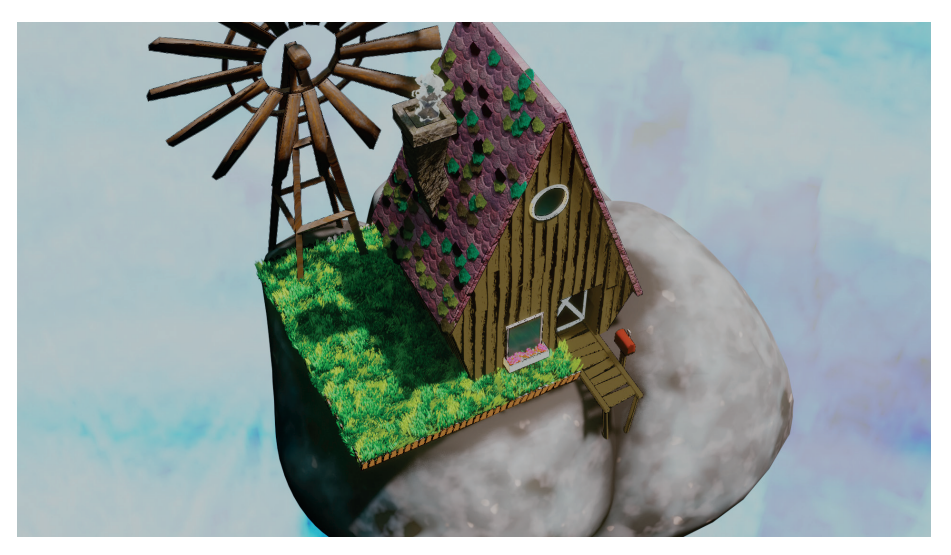

**Рис. 1.8.** Финальное изображение из мини-проекта № 1

**Мини-проект № 2 \ Главы 5, 6, 7 и 8 \ Сцена окружения:** мы рассмотрим новые функции, такие как ноды геометрии, и способы создания более реалистичных рендеров в EEVEE, включая работу с запеканием и приемы для более быстрого рендеринга.

**Мини-проект № 3 \ Главы 9, 10, 11 и 12 \ Научно-фантастическая сцена:** будут рассмотрены китбашинг, эффекты рендеринга и некоторые чрезвычайно продвинутые методы для создания научно-фантастической сцены.

# **Подводим итоги**

В этой главе мы кратко поговорили об основных аспектах в работе с EEVEE, а также обрисовали в общих чертах содержание книги и то, чему вы будете учиться.

В следующей главе мы с головой окунемся в то, как работает EEVEE, начиная с нашего первого мини-проекта.

**2**

# **Быстрое создание материалов с помощью EEVEE**

В этой главе будет рассказано о магии материалов в EEVEE. После моделирования материалы могут определить внешний вид сцены и дать человеку, который просматривает ваши работы, почувствовать фактуру мира, который вы создаете. Хотите показать, что заброшенный особняк, над которым вы работаете, стар и разваливается? Смешайте грязь с вашими материалами. Хотите, чтобы красивая блестящая архитектурная визуализация, над которой вы работаете, выглядела аккуратно и современно? Используйте отражающие и блестящие материалы практически без пыли. Существует так много способов использования материалов, чтобы по-настоящему оживить вашу сцену, и мы подробно рассмотрим несколько из них в этой главе.

Основное внимание в этой главе будет уделено стилизованным материалам в EEVEE, но большая часть данного урока может быть применена к любой другой сцене, которую вы захотите создать в Blender. Мне нравится разбивать материалы на две категории: материалы, основанные на изображениях, и процедурные материалы. Текстурные материалы – это те, которые предполагают использование изображений для создания шейдера. В качестве примера, используя эту методологию, мы бы загрузили изображение чешуи ящерицы и применили его для канала diffuse в нашем шейдере, в результате создав материал чешуи ящерицы.

И наоборот, при работе с процедурными материалами мы работаем с математически рассчитанными изображениями Blender для создания материалов. Таким образом, мы можем взять текстуру шума (встроенную текстуру) и поиграть со значениями, пока она не станет похожа на чешую ящерицы, а затем применить ее к нашему шейдеру, чтобы создать тот же материал. У обоих подходов есть свои плюсы и минусы, но, чтобы не вводить сумятицу, скажем, что материалы на основе изображений легко создавать и быстрее визуализировать, но их трудно масштабировать или гибко редактировать. Процедурные материалы сложно создавать, но их легко масштабировать и гибко редактировать.

В этой главе мы будем использовать оба подхода для создания двух разных материалов, одним из которых является материал деревянных досок для нашего дома (материал, основанный на изображении), другой – материал для дыма, выходящего из трубы нашего дома (процедурный материал). Итак, пока мы работаем над обоими примерами, не стесняйтесь экспериментировать. Попробуйте поиграть со значениями и цветом, чтобы вам было легко вносить изменения в свои собственные шейдеры.

В этой главе мы рассмотрим следующие основные темы:

- материалы в EEVEE;
- создание нашего первого материала на основе изображений;
- создание нашего первого процедурного материала.

## **Технические требования**

Убедитесь, что Blender установлен актуальной версии, и загрузите пакет с *[https://github.com/PacktPublishing/Shading-Lighting-and-Rendering-with-Blenders-](https://github.com/PacktPublishing/Shading-Lighting-and-Rendering-with-Blenders-EEVEE/tree/main/Chapter02)[EEVEE/tree/main/Chapter02](https://github.com/PacktPublishing/Shading-Lighting-and-Rendering-with-Blenders-EEVEE/tree/main/Chapter02)*, чтобы начать изучать эту главу. Я предоставила оба файла .blend, которые должны открываться непосредственно в Blender при двойном щелчке.

Мы будем прикреплять ноды к выходам материала дерева в редакторе материалов, чтобы создавать интересные и разнообразные материалы, соответствующие нашему окружению. Если вы пользователь среднего уровня, я полагаю, вы уже знаете, как переключаться в редактор материалов, добавлять различные типы нод и присоединять их. Вы также должны иметь базовое представление о координатах текстур и UV-развертках. Если вы немного уже работали с материалами, вам должно быть легко следовать за мной, но если вы чувствуете себя подавленным или чего-то не понимаете, я предоставлю некоторые внешние ресурсы для каждого раздела, которые вы можете посмотреть или прочитать, чтобы быстрее войти в курс дела.

# **Материалы в EEVEE**

Материалы в EEVEE не сильно отличаются от материалов в Cycles. Конечно, есть много способов получить наилучшие материалы в EEVEE, которые даже не создать в Cycles (и наоборот),но основная концепция материалов точно такая же, как в Cycles. Разработчики Blender действительно здорово расширили функциональность EEVEE, так что материалы, работающие с Cycles, должны также работать с EEVEE (есть некоторые исключения, но по большей части это правда). Если мы внимательно посмотрим на вывод ноды в любом дереве нод материала, мы увидим, что по умолчанию выбрано значение **All**, что означает, что материалы будут работать независимо от того, переключаетесь ли на **Cycles** или **EEVEE** на панели визуализации. Мы можем уточнить наши результаты, выбрав целевое средство рендеринга. Я нахожу это излишним, но это полезно знать на случай, если вы хотите чрезмерно сосредоточить свою разработку материалов на одном рендерере.

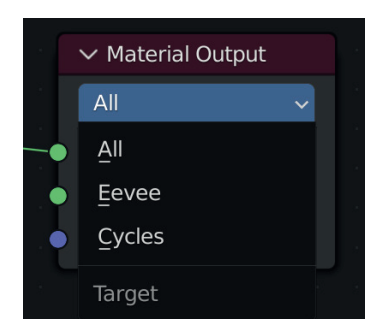

**Рис. 2.1.** Нода Material Output

При быстром создании творческих работ (что является одной из основных причин использования EEVEE – скорость) часто не стоит тратить часы или дни на настройку значений и изображений для создания идеальных материалов. Иногда этого достаточно, чтобы донести свои идеи до людей. Конечно, вы можете тратить на материалы столько времени, сколько захотите, но в этой главе мы создадим нефотореалистичную сцену, для которой потребуются только простые шейдеры и которая будет больше полагаться на стилизацию и творческие эксперименты.

#### **Примечание на полях**

Нефотореалистичный – это термин, который мы будем часто использовать в этой главе. Его легче всего описать как «мультяшный» стиль. Вместо того чтобы пытаться создать сцену, которая включает в себя создание реалистичного или «фотореалистичного» вида, мы используем стилизованные шейдеры и создаем преувеличенную геометрию, чтобы сделать что-то менее реальным и более репрезентативным для реальности. **Нефотореалистичный рендеринг** часто сокращается до NPR.

## **Почему материалы немного отличаются в EEVEE**

Материалы в EEVEE немного отличаются из-за того, что мы аппроксимируем отражение света. Существует ряд функций, которые сразу работают внутри Cycles, но которые необходимо настроить для работы с EEVEE. К счастью, эти функции легко настраиваются и дают нам результаты, которые мы можем видеть непосредственно в окне просмотра. Будьте готовы к тому, что не сразу увидите желаемый результат от материала в EEVEE. Настройка и эксперименты станут частью нашего рабочего процесса, так что вам будет удобно работать с шейдером, пока он не будет настроен до совершенства.

На данный момент мы почти готовы с головой окунуться в наш материал, основанный на изображениях, но сначала нам нужно разобраться с тем фактом, что у нас нет настроенного освещения. Давайте исправим это с помощью небольшого приема по быстрому предварительному просмотру освещения, чтобы мы могли быстрее приступить к работе с материалами.

## **Быстрый предварительный просмотр идей освещения**

### **для быстрых итераций**

Я хочу приступить к работе над проектом как можно быстрее. Некоторые люди в этой ситуации посоветовали бы сначала настроить освещение и камеру, но я думаю, что гораздо лучше просто погрузиться в материалы, а потом беспокоиться об освещении. Однако как опытный пользователь Blender вы будете кричать: *как я могу правильно видеть свои материалы без освещения?!*

Здесь есть простое решение, которое, я думаю, позволит нам быстро приступить к увлекательной творческой работе. Этот небольшой прием будет использовать встроенный HDRI в Blender, так что нам не нужно создавать свой собственный прямо сейчас.

1. Сначала установите для нашей недавно открытой сцены конфигурацию **Shading**. Вкладки в верхней части окна содержат конкретные этапы рабочего процесса, которые позволяют нам быстро открывать конкретные инструменты, имеющие отношение к нашему этапу работы, вместо того чтобы пытаться переключаться между различными контекстными окнами.

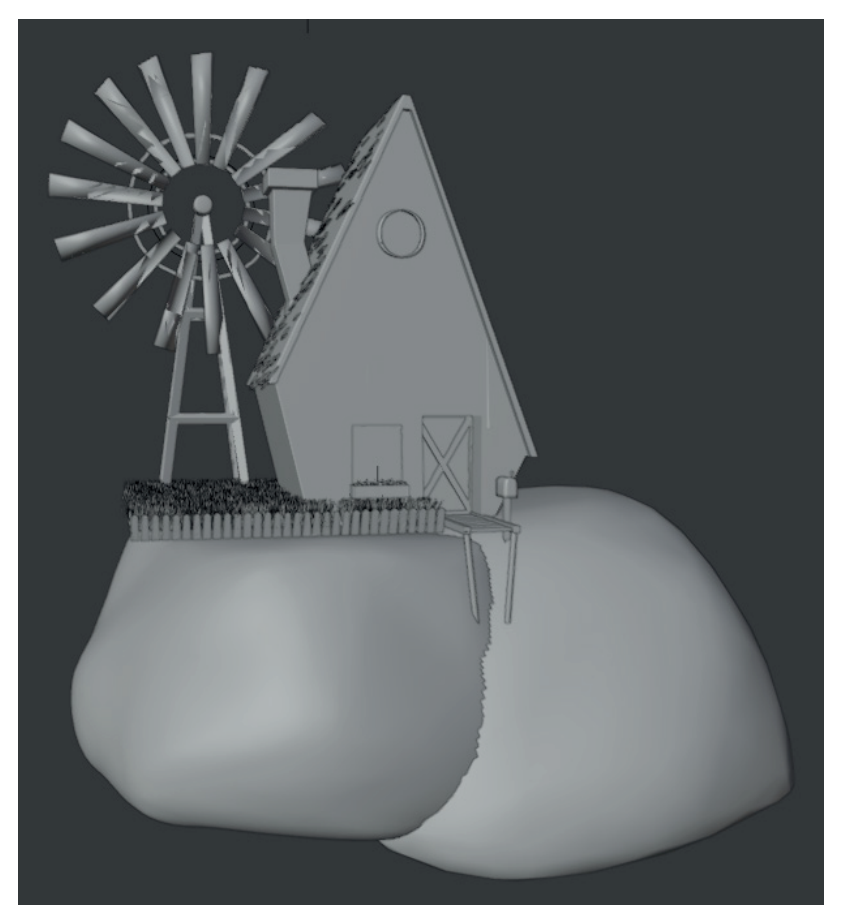

**Рис. 2.2.** Предварительный просмотр Solid

2. Далее, мы хотим убедиться, что готовы к работе в EEVEE. Меню рендеринга находится на правой панели инструментов и выглядит как маленькая камера или телевизор. Как мы видим, выбор рендерера предоставляется нам в выпадающем меню. Убедитесь, что на данный момент установлено значение **EEVEE**, чтобы мы могли видеть точные результаты в нашем окне просмотра.

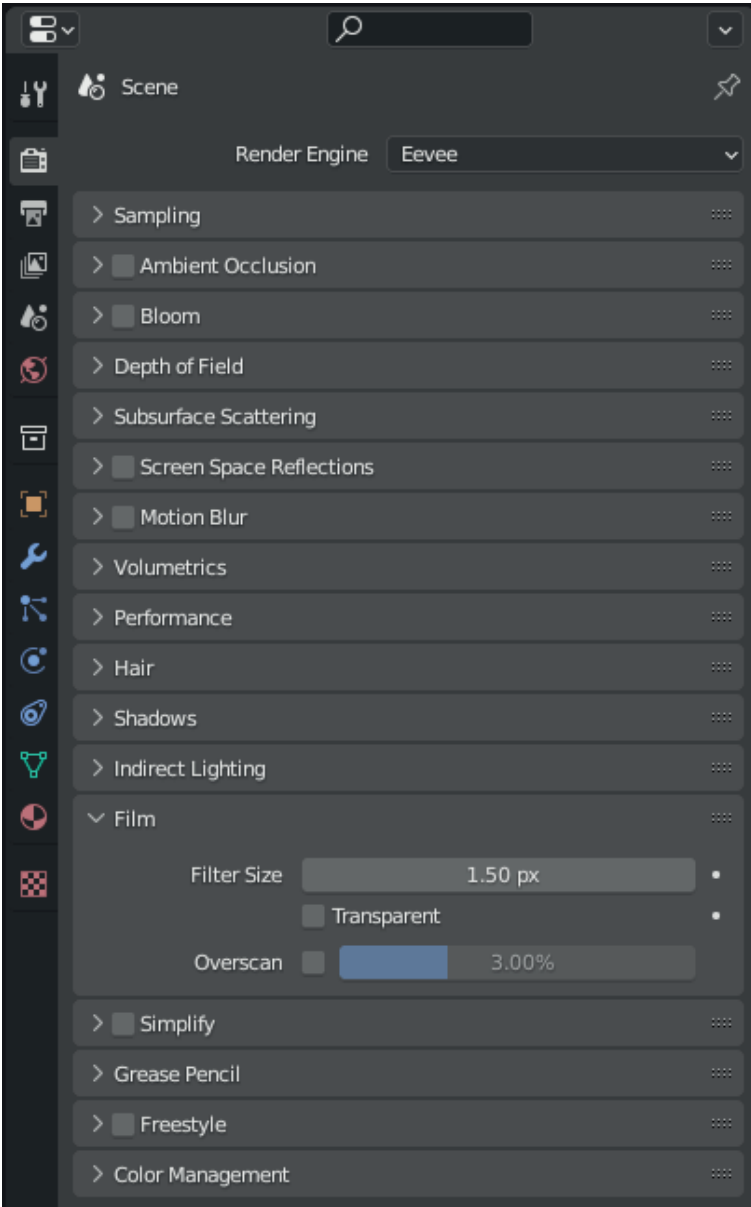

**Рис. 2.3.** Панель рендеринга

Blender поставляется в комплекте с несколькими HDRI, которые мы можем использовать по умолчанию. Начиная с Blender 2.8 можно настроить освещение нашей сцены простым щелчком мыши и начать создавать наши материалы, не тратя времени на освещение или рендеринг (это будет позже).

#### **Примечание на полях**

HDRI невероятно эффективны при работе в 3D для освещения сцены. Мы рассмотрим их более подробно в последующих мини-проектах, но прямо сейчас можно перейти на *https://polyhaven.com/* и ознакомиться с некоторыми из их CC0 HDRI. Они абсолютно бесплатны и отличного качества, полезны для любого проекта.

3. Через режим отображения окна просмотра (или используя сочетание клавиш для кругового меню – клавиша **Z** на клавиатуре) мы можем увидеть нашу сцену в том виде, в каком она будет отображаться.

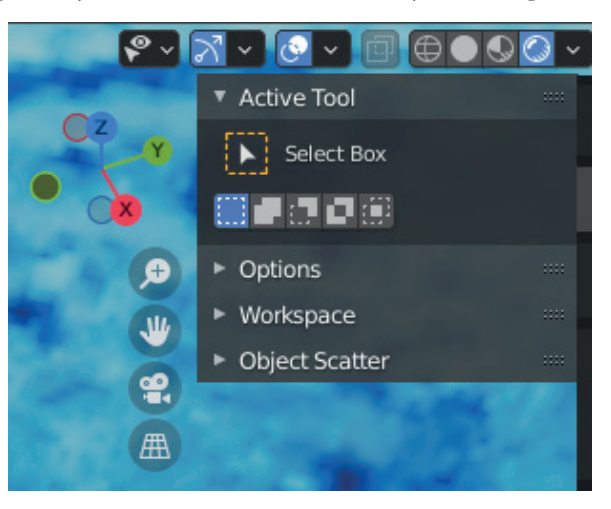

**Рис. 2.4.** Меню отображения окна просмотра

4. Затем щелкните стрелку вниз рядом с меню **Viewport Shading**. Это даст нам возможность опций **Viewport Shading**.

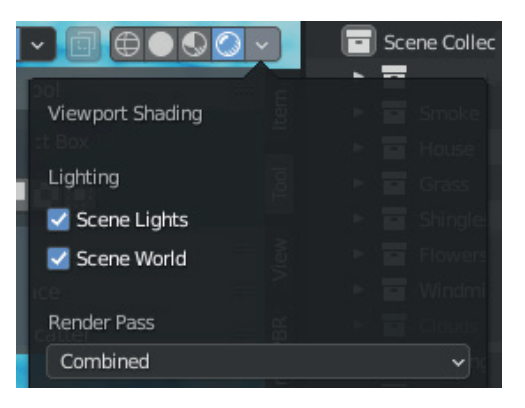

**Рис. 2.5.** Опции **Viewport Shading**

5. Отсюда, если вы выключите **Scene Lights** и **Scene World**, сняв с них галочки, меню изменится на что-то, более похожее на это:

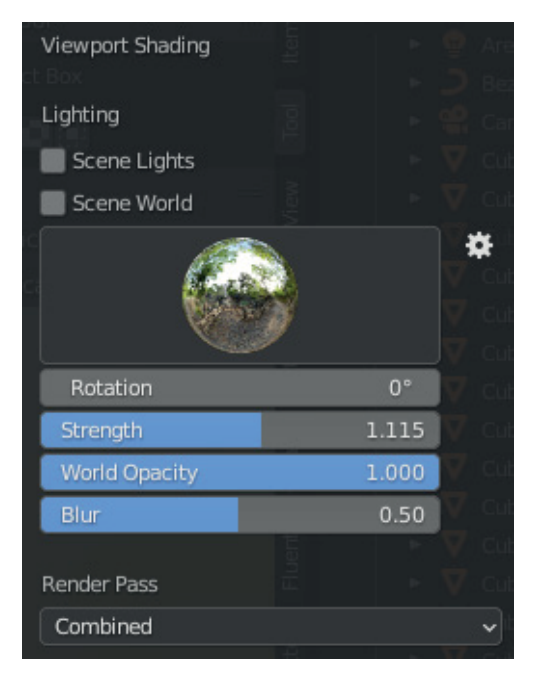

**Рис. 2.6.** Панель опций HDRI

Это меню дает нам возможность изменять общую интенсивность, вращение и непрозрачность HDRI, которые Blender автоматически загрузил для нас.

6. Можно даже переключаться на другой HDRI, чтобы вы могли просмотреть некоторые иные варианты, нажав непосредственно на серебряный шар и выбрав другой значок HDRI.

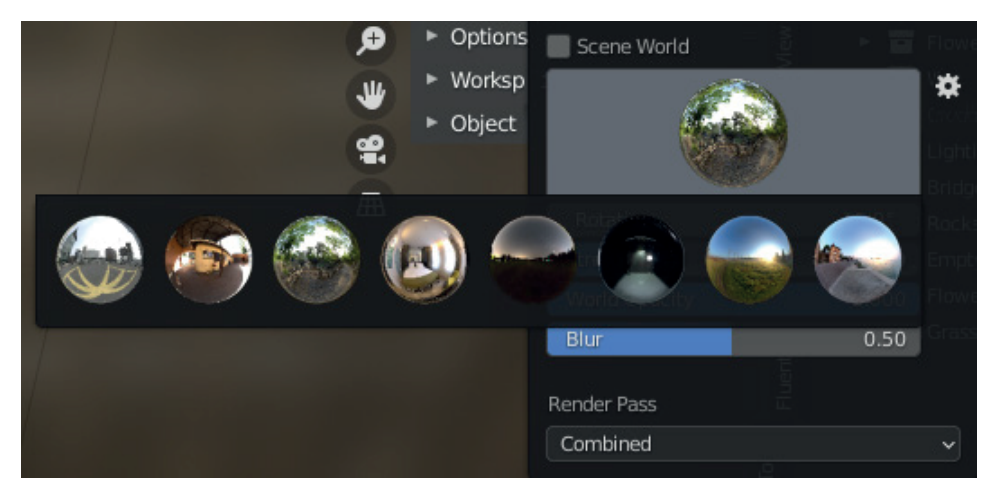

Рис. 2.7. Варианты различных HDRI

#### Примечание на полях

Сочетания клавиш являются основой рабочего процесса любого 3D-художника - мы знаем разные сочетания клавиш, которые со временем стали нам нравиться, поэтому рекомендуется читать документацию и даже создавать свои собственные. Я сделаю все возможное, чтобы назвать некоторые из наиболее полезных в этих заметках. Одно из моих любимых сочетаний клавиш, экономящих время, - это Z для открытия кругового меню режима отображения окна просмотра.

Круто! Теперь у нас есть потрясающая, хорошо освещенная сцена, так что мы можем просматривать различные стили освещения и цвета, практически ничего не делая. В конце концов нам придется настроить наше освещение, но это здорово, чтобы сразу перейти к чему-то более полезному сейчас, например к материалам. Это позволяет нам быть гибкими в том, как мы создаем материалы. Если арт-директор скажет вам сделать что-то вроде «сейчас ночь», а потом не оценит, возможно, вам придется полностью переработать свои материалы. Используя встроенные HDRI в Blender, легко переключаться между восемью вариантами, видеть, как свет повлияет на материалы, с которыми вы работаете, и быть открытым для итераций и изменений по ходу проекта.

Далее мы перейдем к сути этой главы и начнем добавлять немного жизни в наш мини-проект, создавая текстуру на основе изображений для деревянного фасада нашего дома в небе.

# Создание нашего первого материала на основе **ИЗОБРАЖЕНИЙ**

Пришло время сделать нашу первую текстуру для проекта. Я собираюсь поработать над текстурой досок для фасада и стен дома, но не стесняйтесь выбирать другой объект, который вы хотите использовать, и следовать за мной. Шаги должны быть такими же, и я добавила в репозиторий GitHub несколько иных текстур, которые должны помочь, или найдите свои собственные. Этот раздел по этапу текстурирования будет исключительно простым, но, надеюсь, он даст нам классный стилизованный вид, а также научит вас, как действительно быстро создавать текстуру на основе изображения.

Вот основная суть процесса:

- 1. Добавьте Principled с текстурами в два клика.
- 2. Добавьте Shader to RGB для получения стилизованного внешнего вида.
- 3. При необходимости измените значения.

#### Примечание на полях

За последние пару лет появилось множество бесплатных сайтов ССО (бесплатных для использования с минимальной защитой авторских прав), с которых действительно легко получить текстуры.

Это три настоятельно рекомендуемых веб-сайта с хорошим набором материалов, обычно с полным набором карт от диффузных до карт нормалей, которые можно подключить к шейдеру Principled:

https://ambientcg.com/, https://www.sharetextures.com/ и https://polyhaven.com/.